# Apache httpd in front of Tomcat on a local dev machine

This page explains how to set up an Apache HTTP Server (httpd) in front of Tomcat on a local machine for development purposes. This page is not intended as a guide for a system administrator to set up a production environment.

At the end you can access the Magnolia contexts with different domains which both serve from root. This kind of setup may help testing multisite scenarios during local development to emulate a production environment scenario.

This page assumes that you are using a Mac or something similar. This is especially true concerning the paths to Apache configuration files. However, the information here should also apply to other OS.

Start with a Tomcat bundle of your choice, for a selection of bundles see [list of preconfigured Magnolia bundles.](https://documentation.magnolia-cms.com/display/DOCS/Bundles+and+webapps#Bundlesandwebapps-anc-artifacts-tableListofpreconfiguredMagnoliabundles) If you want to test multisite scenarios, choose an EE pro bundle (such as magnolia-enterprise-pro-demo-bundle).

If want to get rid of the demo modules to start with a vanilla multisite module - remove the appropriate modules before you start the bundle for the first time. (On magnolia-enterprise-pro-demo-bundle delete the modules starting with magnolia-travel\* from the folder magnoliaenterprise-x.y.z/apache-tomcat-8.5.5/webapps/magnoliaAuthor/WEB-INF/lib).

Before following the steps explained below, start the bundle as usual, to make sure both webapps magnoliaAuthor and magnoliaPublic are installed and work properly.

- [Domains and /etc/hosts](#page-0-0)
- [Apache setup](#page-0-1)

Λ

の

- [Helpful Apache commands](#page-1-0)
	- [Restart the process](#page-1-1)
		- [Check the configuration](#page-1-2)
- [Enable mod\\_proxy, proxy\\_ajp\\_module](#page-1-3)
- [Enable vhosts](#page-1-4)
- [Define virtual hosts](#page-1-5)
	- [Using ajp](#page-1-6)
	- [Redirecting to Tomcat root](#page-2-0)
- [Tomcat adjustments to serve one context from root](#page-2-1)
	- [Usage in a production environment](#page-4-0)
- [Serve both contexts from root from localhost](#page-4-1)
	- [Virtual hosts configuration](#page-4-2)
	- [Tomcat adjustments](#page-5-0)
		- [webapps directory](#page-5-1)
		- [server.xml](#page-5-2)
	- [Final adjustments on the Magnolia instance](#page-6-0)
		- [Adjust the subscriber for content activation](#page-6-1)
	- [URLs of the final setup](#page-7-0)

# <span id="page-0-0"></span>Domains and /etc/hosts

This is an overview of the the multisite setup:

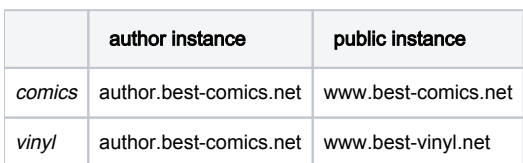

Note that we use only one domain - a subdomain of the "main domain" - to access the author instance (which is recommended practice).

To enable this without DNS, add the following line to your /etc/hosts file:

<span id="page-0-1"></span>

127.0.0.1 author.best-comics.net www.best-comics.net www.best-vinyl.net

# Apache setup

Make sure you have a working Apache on your local machine.

### <span id="page-1-0"></span>Helpful Apache commands

Whenever you change Apache configuration files, you have to restart the httpd process.

#### <span id="page-1-1"></span>Restart the process

sudo apachectl restart

### <span id="page-1-2"></span>Check the configuration

apachectl configtest

# <span id="page-1-3"></span>Enable **mod\_proxy, proxy\_ajp\_module**

Make sure your Apache has the modules mod\_proxy and proxy\_ajp\_module enabled.

Check the /etc/apache2/httpd.conf file and make sure the following lines are not commented:

```
LoadModule proxy_module libexec/apache2/mod_proxy.so
# more line in between ...
LoadModule proxy_ajp_module libexec/apache2/mod_proxy_ajp.so
```
On a different OS, the path and suffix of the modules may be different. If you edit the file, you must restart Apache.

### <span id="page-1-4"></span>Enable vhosts

We use virtual hosts configuration in this setup. Make sure vhosts are enabled. Check the /etc/apache2/httpd.conf file and ensure the line with the include directive is not commented:

```
# Virtual hosts
Include /private/etc/apache2/extra/httpd-vhosts.conf
```
If you edit the file, you must restart Apache.

## <span id="page-1-5"></span>Define virtual hosts

If vhosts is properly enabled, edit the /etc/apache2/extra/httpd-vhosts.conf file and add something similar to this:

```
<VirtualHost *:80>
    ServerName author.best-comics.net
# ProxyPass / http://localhost:8080/
  ProxyPassReverse / http://localhost:8080/
        ProxyPass / ajp://localhost:8009/
    ProxyPassReverse / ajp://localhost:8009/
    ErrorLog "/private/var/log/apache2/projekt.local-error_log"
    CustomLog "/private/var/log/apache2/projekt.local-access_log" common 
</VirtualHost>
```
### <span id="page-1-6"></span>Using ajp

See lines 3, 4 above which are commented: At first sight one may think that these ProxyPass rules should be sufficient. However, they're not. Some things will work, but especially the multisite setup won't do what we expect

⊘

Use the ajp protocoll to redirect from apache to Tomcat. ⊘

```
mod_jk is a known variant which works too, see apache documentation.
```
Since we use ajp - the ajp connector must be configured in the Tomcat server. xml - which is the case in the default server. xml which is provided by a Magnolia bundle. In the server.xml of your Tomcat you should find an entry as this:

```
<Connector port="8009" enableLookups="false" redirectPort="8443" protocol="AJP/1.3" />
```
This is the connector to which apache will redirect to.

### <span id="page-2-0"></span>Redirecting to Tomcat root

The apache redirect points to the Tomcat root context (see lines 5, 6 in the excerpt from httpd-vhosts.conf shown above).

Redirecting to ajp://localhost:8009/magnoliaAuthor - would work, but again, only partially. (Try it out, if you want to have fun.) Web resources would not load and redirections done by Magnolia would be incorrect.

So, since the apache redirect points to the Tomcat root context, we must make sure that the webapp magnoliaAuthor is served from the root context. This needs a few modifications on Tomcat (see below).

# <span id="page-2-1"></span>Tomcat adjustments to serve one context from root

I guess there are different possible solutions to serve a Magnolia instance from Tomcat root context. Here comes one:

Use the <Context> directive which allows to define the path of a webapp.

```
<Context path="" docBase="magnoliaAuthor" />
```
The empty string ("") as value of the path attribute ensures to serve the webapp magnoliaAuthor from the root context.

#### server.xml

```
<?xml version="1.0" encoding="UTF-8"?>
<Server port="8005" shutdown="SHUTDOWN">
  <Listener className="org.apache.catalina.startup.VersionLoggerListener" />
  <Listener className="org.apache.catalina.core.AprLifecycleListener" SSLEngine="on" />
   <Listener className="org.apache.catalina.core.JreMemoryLeakPreventionListener" />
   <Listener className="org.apache.catalina.mbeans.GlobalResourcesLifecycleListener" />
   <Listener className="org.apache.catalina.core.ThreadLocalLeakPreventionListener" />
   <GlobalNamingResources>
     <Resource name="UserDatabase" auth="Container"
               type="org.apache.catalina.UserDatabase"
               description="User database that can be updated and saved"
               factory="org.apache.catalina.users.MemoryUserDatabaseFactory"
               pathname="conf/tomcat-users.xml" />
   </GlobalNamingResources>
   <Service name="Catalina">
     <Connector port="8080" protocol="HTTP/1.1"
                connectionTimeout="20000"
                redirectPort="8443" />
         <Connector port="8009" enableLookups="false" redirectPort="8443" protocol="AJP/1.3" />
     <Engine name="Catalina" defaultHost="localhost">
       <Realm className="org.apache.catalina.realm.LockOutRealm">
         <Realm className="org.apache.catalina.realm.UserDatabaseRealm"
               resourceName="UserDatabase"/>
       </Realm>
       <Host name="localhost" appBase="webapps" unpackWARs="true" autoDeploy="true">
                 <!-- serve magnoliaAuthor from root --> 
                 <Context path="" docBase="magnoliaAuthor" />
             <Valve className="org.apache.catalina.valves.AccessLogValve" 
                         directory="logs" 
                         prefix="localhost_access_log" 
                        suffix=".txt" pattern="%h %l %u %t "%r" %s %b" />
       </Host>
     </Engine>
   </Service>
</Server>
```
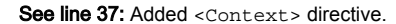

Tomcat can serve only one webapp from root within the same host and within the same service.

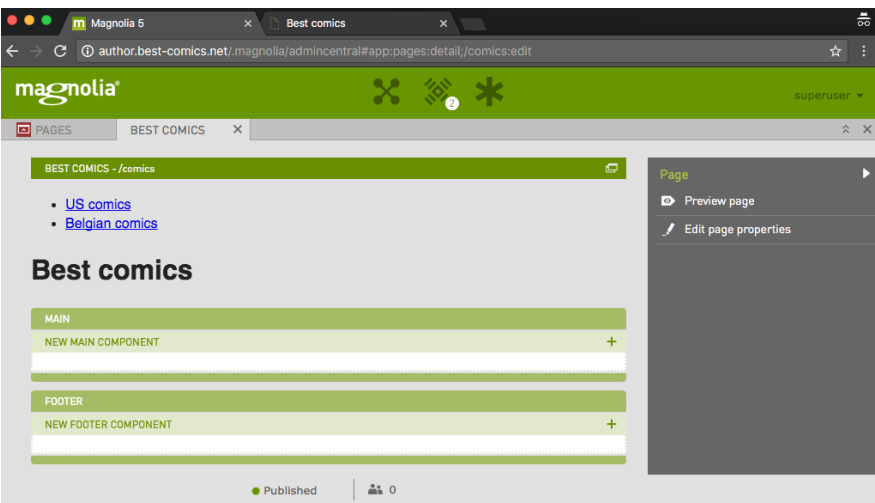

It works.

However, since now we have only one context served from root.

# <span id="page-4-0"></span>Usage in a production environment

In a productive environment, you probably have 2 hosts / servers in different networks, in which one server contains one Tomcat serving a single instance. If this is true, the setup described above is feasible.

Use in a production environment at your own risk. This page is not intended as a guide for a System administrator. Λ

# <span id="page-4-1"></span>Serve both contexts from root from localhost

The following, extended setup allows to run and access both Magnolia instances from one Tomcat instance.

Once again, this is a not required setup for productive environments, but it works fine on a local development machine.

These is the demanded setup:

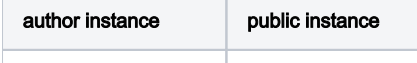

author.best-comics.net www.best-comics.net Keep in mind that we already have defined redirects to localhost for these three domains (in the /etc/hosts file).

www.best-vinyl.net

# <span id="page-4-2"></span>Virtual hosts configuration

In summary we need three virtual hosts on Apache - here is the modified  ${\tt httpd-vhosts.conf}$  with one virtual host for the author instance and two for the public instances:

```
<VirtualHost *:80>
    ServerName author.best-comics.net
        ProxyPass / ajp://localhost:8009/
    ProxyPassReverse / ajp://localhost:8009/
</VirtualHost>
<VirtualHost *:80>
    ServerName www.best-comics.net
        ProxyPass / ajp://localhost:8010/
    ProxyPassReverse / ajp://localhost:8010/
</VirtualHost>
<VirtualHost *:80>
    ServerName www.best-vinyl.net
        ProxyPass / ajp://localhost:8010/
    ProxyPassReverse / ajp://localhost:8010/
</VirtualHost>
```
- $\bullet$  Lines 3-4: author.best-comics.net redirects to localhost on port 8080 => author instance
- **Lines 9-10, 15-16**: www.best-comics.net and www.best-vinyl.net are redirected to localhost on port 8081 => public instance
- The lines configuring the log files of the virtual hosts have been removed to keep this configuration excerpt small.

# <span id="page-5-0"></span>Tomcat adjustments

As mentioned above, one Tomcat host cannot serve two contexts from root.

We achieve this by the the following:

- Define two <Service> sections in the server.xml.
- Each <Service>:
	- $\bullet$  Has <Connector>s with distinct ports.
		- AJP connector
		- HTTP connector \*
	- **•** Serves from its own webapps directory.
	- Defines one host which wraps exactly one context to be served from root.

\*) Actually the AJP connector would be sufficient to use tomcat via apache. However, if you also keep the HTTP connector, you can access tomcat also directly. And we also will use the HTTP connector for JCR activations from author to public context.

#### <span id="page-5-1"></span>**webapps** directory

We assume that the bundle has already been started once and that both webapps have been properly installed.

This is the adapted Tomcat directory structure:

```
 bin
 conf
 lib
 webapps
    ROOT
    magnoliaAuthor
 webapps2
     magnoliaPublic
```
- Create the folder webapps2.
- $\bullet$  Move the webapp magnoliaPublic to webapps2.
- <span id="page-5-2"></span>You may want delete the webapp ROOT, you won't be able to access it anymore.

This is the server.xml:

```
<?xml version="1.0" encoding="UTF-8"?>
<Server port="8005" shutdown="SHUTDOWN">
  <Listener className="org.apache.catalina.startup.VersionLoggerListener" />
  <Listener className="org.apache.catalina.core.AprLifecycleListener" SSLEngine="on" />
  <Listener className="org.apache.catalina.core.JreMemoryLeakPreventionListener" />
  <Listener className="org.apache.catalina.mbeans.GlobalResourcesLifecycleListener" />
  <Listener className="org.apache.catalina.core.ThreadLocalLeakPreventionListener" />
  <GlobalNamingResources>
    <Resource name="UserDatabase" auth="Container"
               type="org.apache.catalina.UserDatabase"
               description="User database that can be updated and saved"
               factory="org.apache.catalina.users.MemoryUserDatabaseFactory"
               pathname="conf/tomcat-users.xml" />
  </GlobalNamingResources>
  <Service name="Catalina">
     <Connector port="8080" protocol="HTTP/1.1"
               connectionTimeout="20000"
               redirectPort="8443" />
        <Connector port="8009" enableLookups="false" redirectPort="8443" protocol="AJP/1.3" />
    <Engine name="Catalina" defaultHost="localhost">
      <Realm className="org.apache.catalina.realm.LockOutRealm">
        <Realm className="org.apache.catalina.realm.UserDatabaseRealm" resourceName="UserDatabase"/>
       </Realm>
      <Host name="localhost" appBase="webapps" unpackWARs="true" autoDeploy="true">
                <Context path="" docBase="magnoliaAuthor" />
             <Valve className="org.apache.catalina.valves.AccessLogValve" directory="logs" prefix="
localhost_access_log" suffix=".txt" pattern="%h %l %u %t "%r" %s %b" />
      </Host>
     </Engine>
  </Service>
  <Service name="Catalina2">
    <Connector port="8081" protocol="HTTP/1.1"
               connectionTimeout="20000"
               redirectPort="8444" />
        <Connector port="8010" enableLookups="false" redirectPort="8444" protocol="AJP/1.3" />
    <Engine name="Catalina2" defaultHost="localhost">
      <Realm className="org.apache.catalina.realm.LockOutRealm">
        <Realm className="org.apache.catalina.realm.UserDatabaseRealm" resourceName="UserDatabase"/>
     \epsilon/Realm>
      <Host name="localhost" appBase="webapps2" unpackWARs="true" autoDeploy="true">
                 <Context path="" docBase="magnoliaPublic" />
             <Valve className="org.apache.catalina.valves.AccessLogValve" directory="logs" prefix="
localhost_access_log" suffix=".txt" pattern="%h %l %u %t " %r" %s %b" />
      </Host>
    </Engine>
  </Service>
</Server>
```
#### Note the following:

- There are two <Service> sections, their name attributes have different values.
- Every <Service> has its own <Connector>s with distinct ports
- Each connector must have its own distinct ports on the attributes port and redirectPort.
- The port of the AJP-<Connector> is the same port to which we redirect on the Apache virtual host configuration.

### <span id="page-6-1"></span><span id="page-6-0"></span>Final adjustments on the Magnolia instance

### Adjust the subscriber for content activation

To ensure content activation still works, you have to adjust the property /server/activation/subscribers/magnoliaPublic8080@URL:

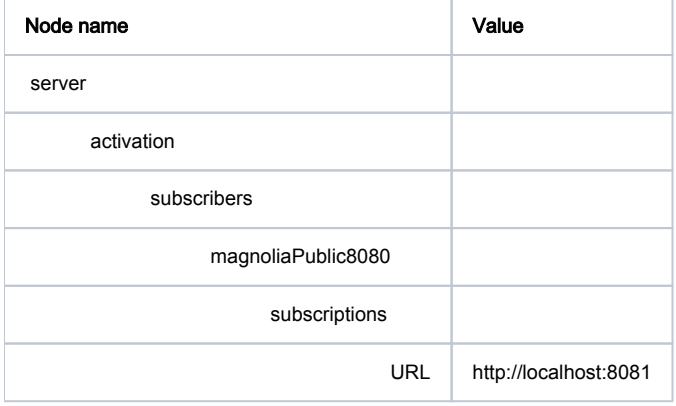

Note that the activation is using the HTTP connector.

# <span id="page-7-0"></span>URLs of the final setup

If you have all done correctly - you can access the Magnolia instance by the following URLs

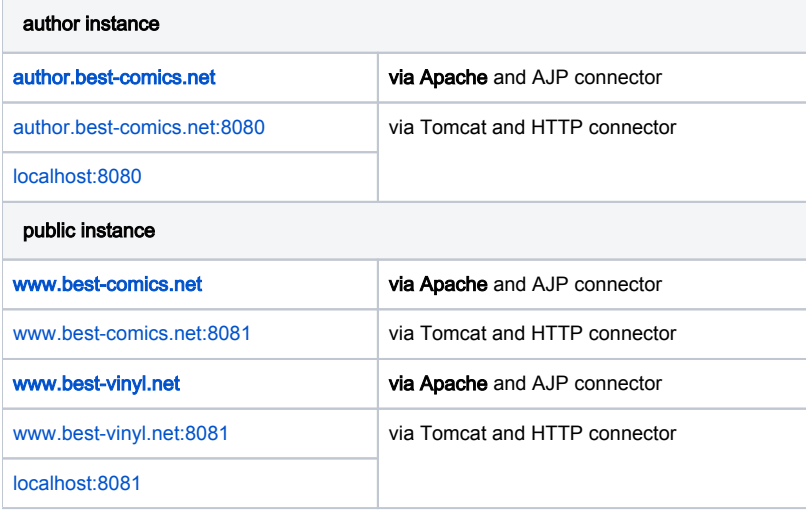